# Defining the Problem — Machine Learning

How do we make machine learn to do something without explicitely programming it to do that thing?

### Example tasks:

- Identify if image contains a cat
- Classify handwritten characters
- Generate music
- Play go
- Translation
- Write an essay (not for submission of course)
- $\bullet$  ...

We could programme a computer to do these thigns, but it gets harder the less we know how to write such programme. (Imagine someone asking you to handcraft a translator)

### Consider this trivial task:

We have four-pixel images, and we want to classify them as 1, 7, or L.

Left to right: 7, L, 1, 1

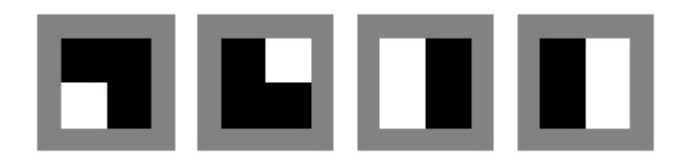

### Okay, maybe you wrote a bunch of if else statements and got something to work

What if... new language with other ways of writing 1, 7, L-

Left to right: 7, L, 1, 1

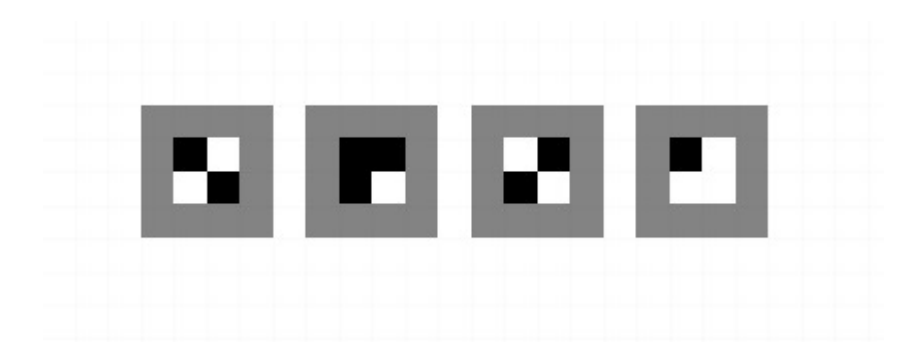

...That just broke our programme

### Ideas:

- Decision tree?
- Neural network!

## Overview of Neural Network

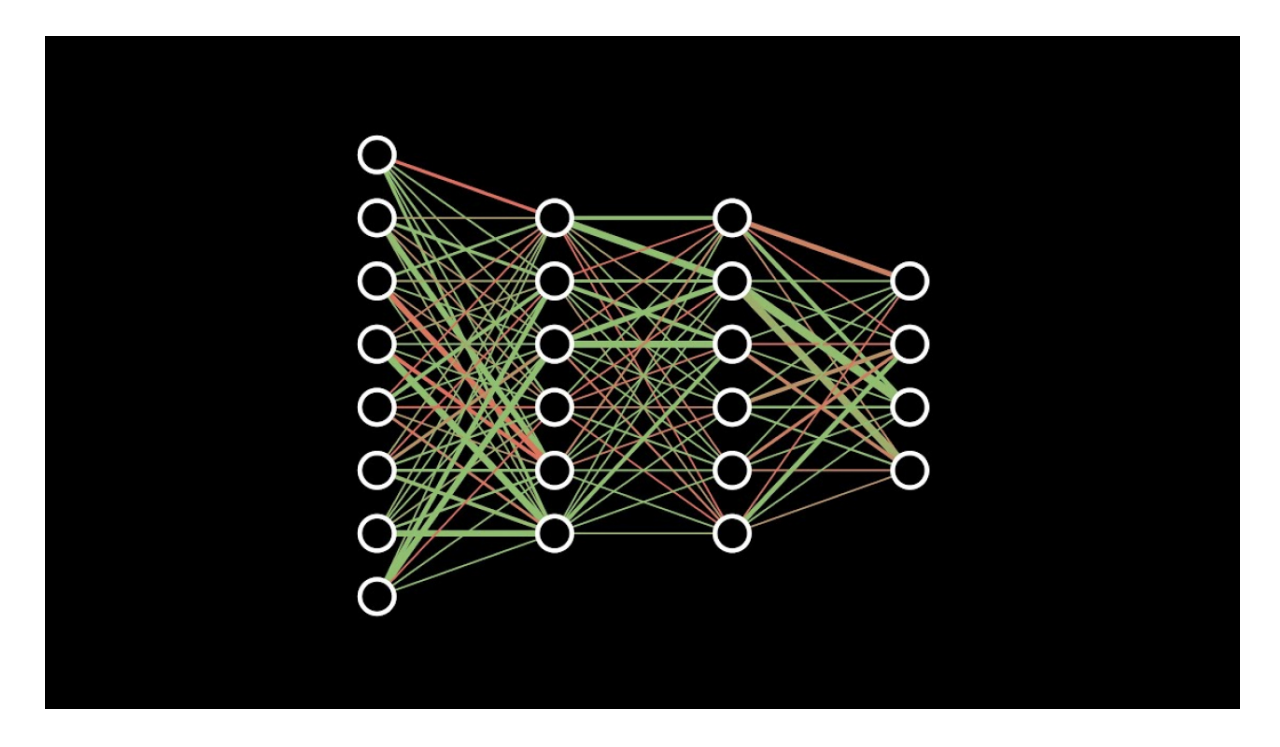

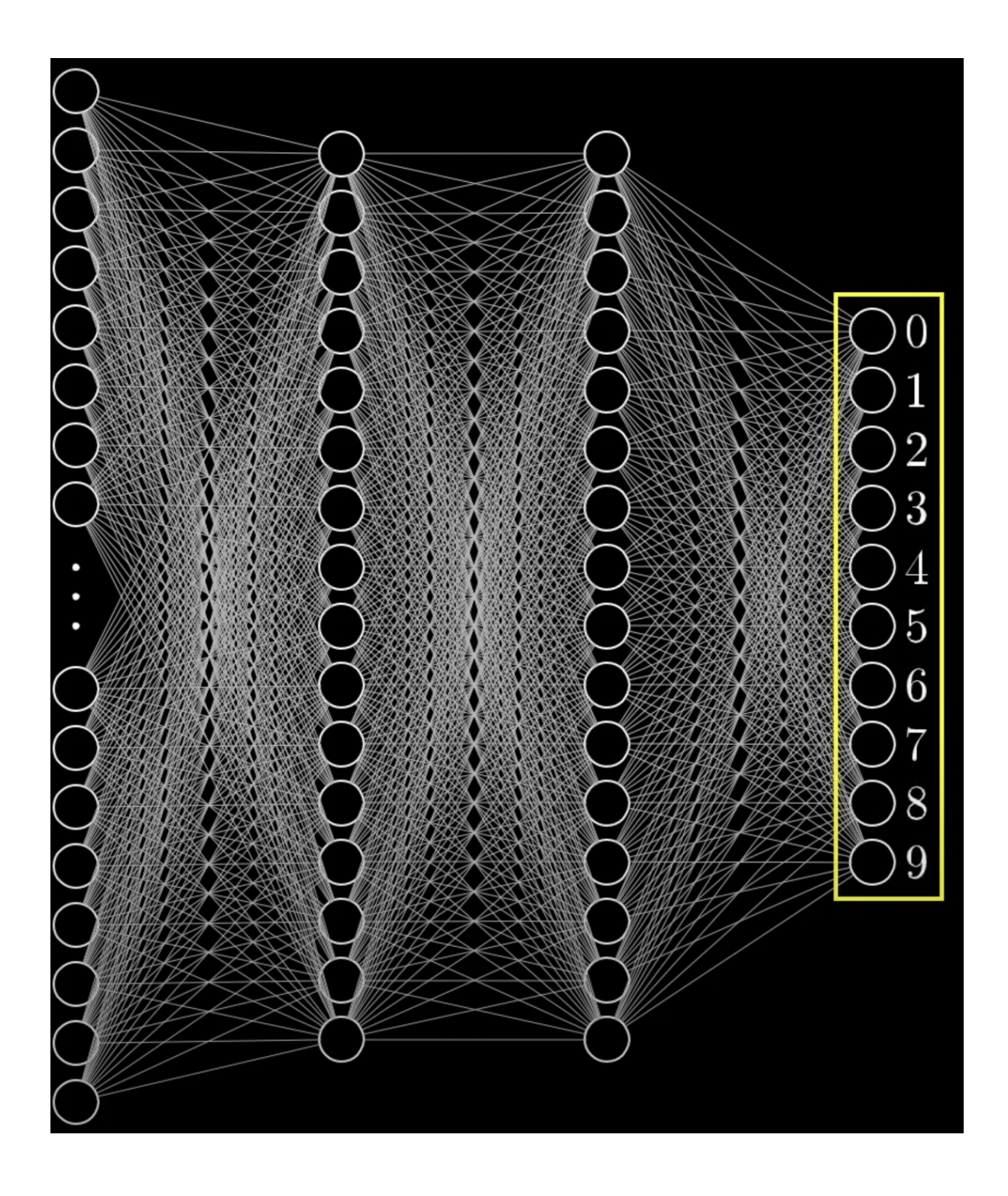

- Intuition for understanding neural network: it resembles how neurons in our brain are connected
- Input: some representations of our data
- Output: some predictions based on the input data

#### Question to ask:

- How can we communicate our goal with the machine?
- How does these neural nodes or layers transmit information from one to the other?
- How does it make predictions and adjust its predictions?

Consider the image below. How do we represent an image so that machine can understand it?

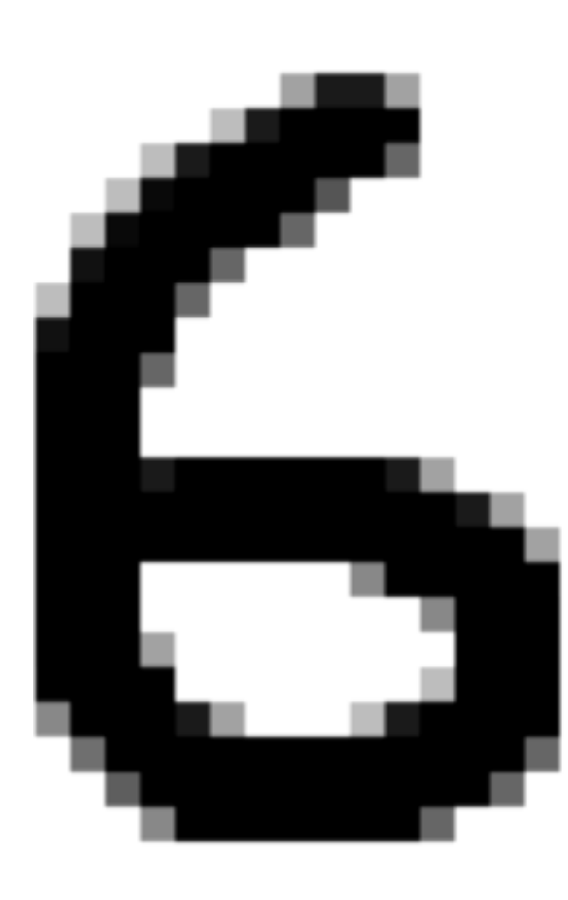

We can represent this 6 as some **vector/matrix** consisted of 0 and 1.

What if my picture has shadows?

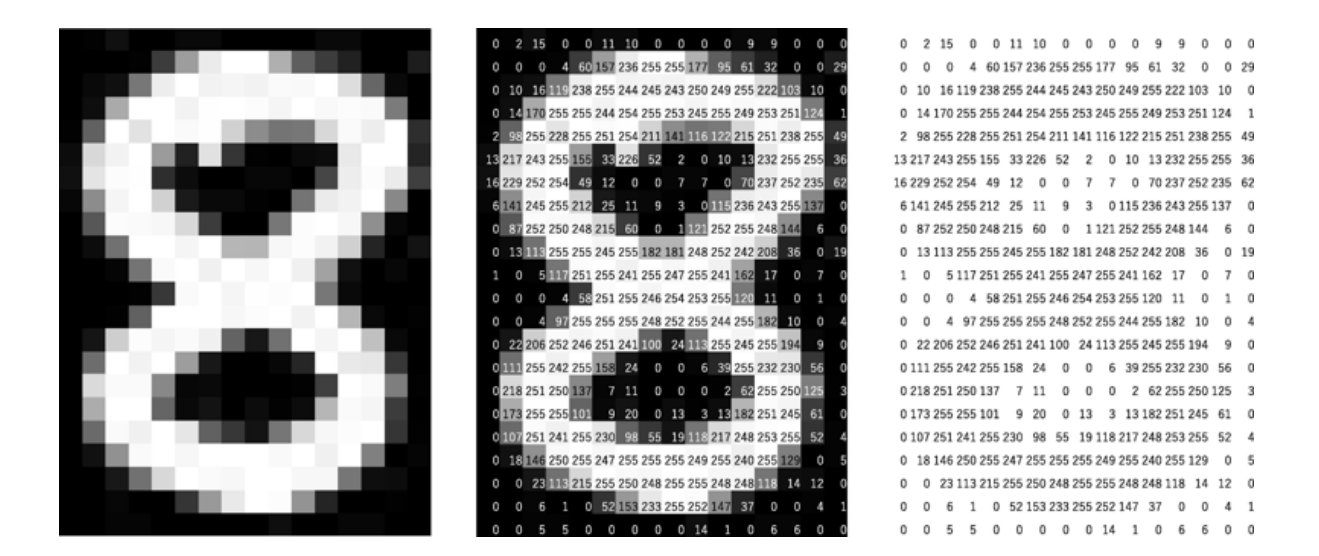

We can then represent this 8 by some **matrix/vector** with the rgb values at each pixel

How can we know which output it generates?

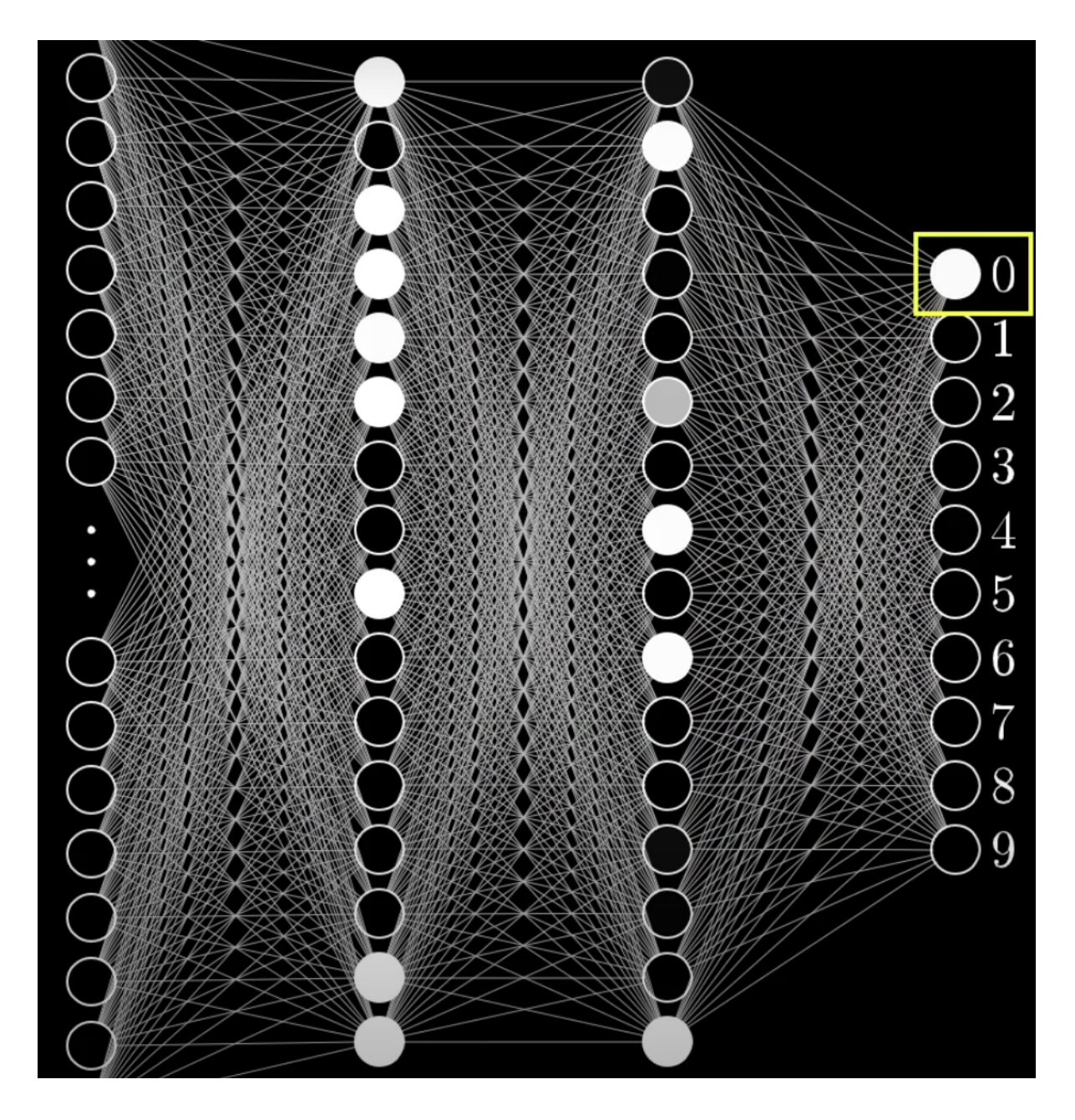

One common way is to use probability. The output with the highest probabilities is what our neural network thinks the input is.

### Key takeaways

• In our simple neural network, we input some vector representations of our data to the model, or our neural network, and ask it to do its magic and output some predictions about what the input is.

## Basic Architecture of a Neural Network

Forward Propogation:

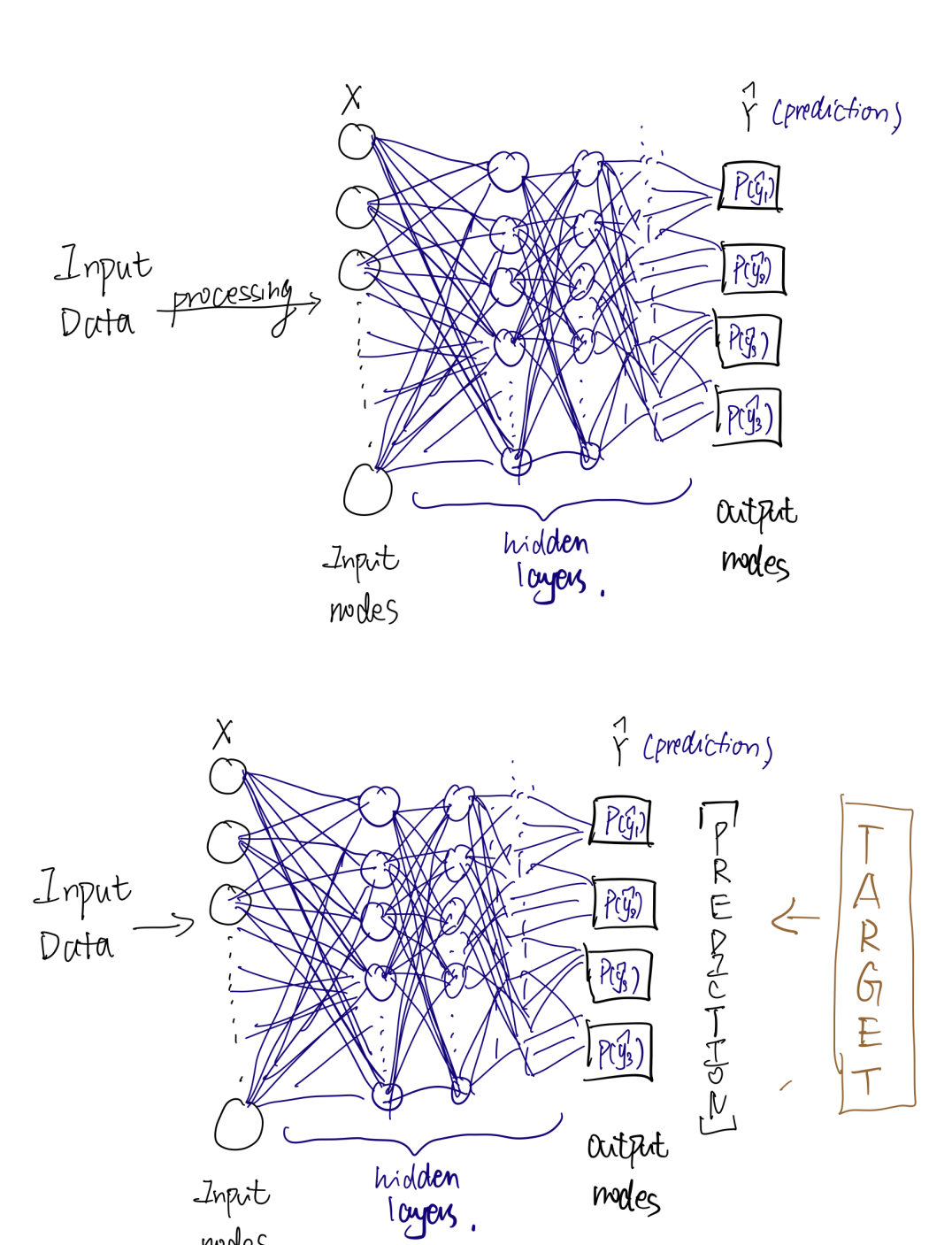

modes

Calculating Loss & Propagate backward

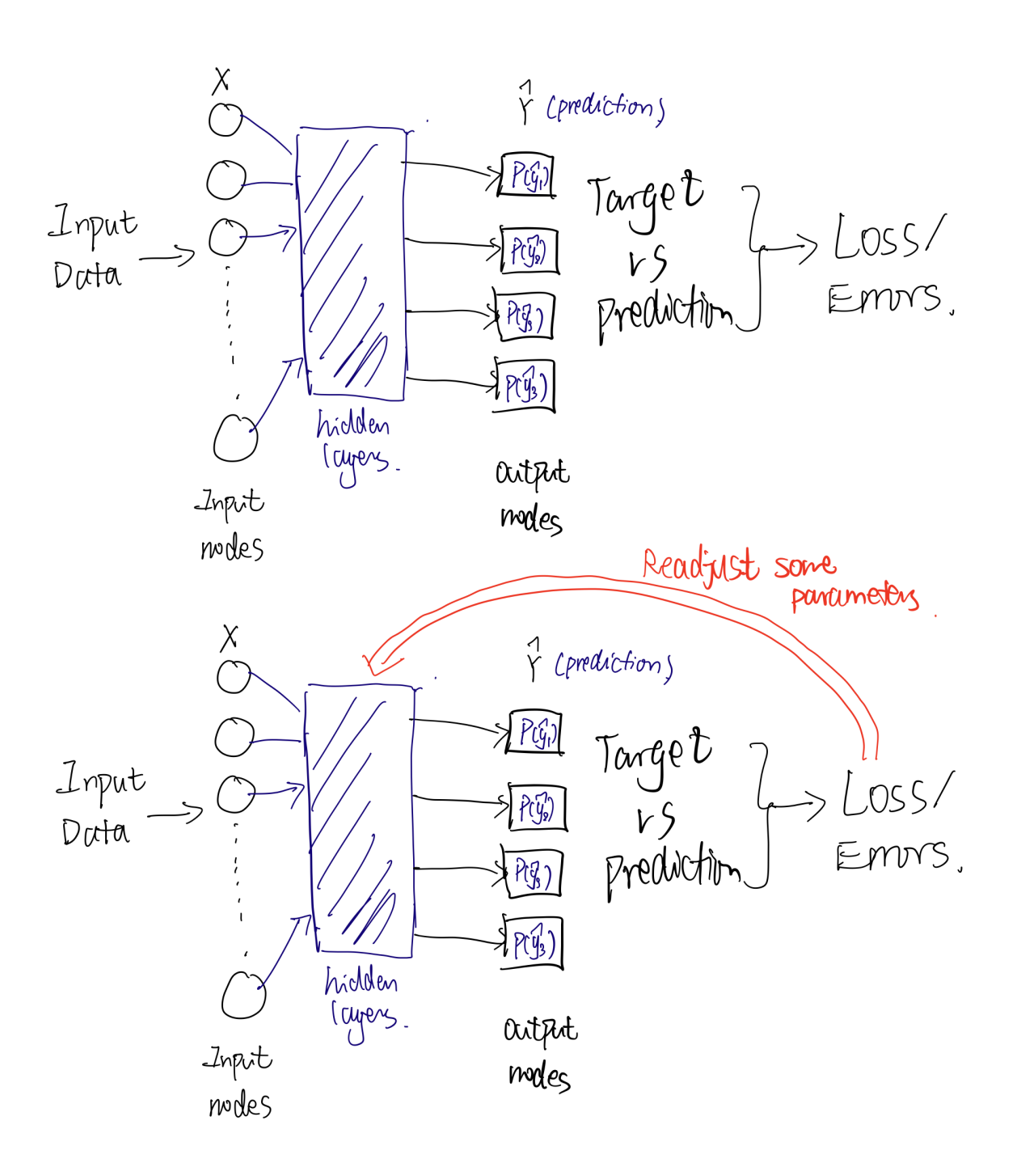

#### Key Takeaway

After we do adjust the model, we start from the left again.

Repeating the process described above for some large number of times, our model will be able to predict the results with more accuracy.

#### **Terminology**

- Forward Propagation: the process of going from input and prediction. During forward propagation, we do some transformations/calculation with our input vectors.
- Loss: the quantified difference between our predictions and the target.
- Backward Propagation: the process of re-calculating and updating the parameters in the model

### Building the Model

#### **Structure**

- Propagation
- Optimization

```
In [ ]:
import numpy as np
        import matplotlib.pyplot as plt
        import h5py # Library to load dataset for our cats
```
In [ ]: *# This just downloads the dataset we're using* **!**wget https://github.com/rvarun7777/Deep\_Learning/raw/master/Neural%20Networks% **!**wget https://github.com/rvarun7777/Deep\_Learning/raw/master/Neural%20Networks%

```
--2023-04-02 20:00:42-- https://github.com/rvarun7777/Deep_Learning/raw/maste
r/Neural%20Networks%20and%20Deep%20Learning/Week%202/Logistic%20Regression%20a
s%20a%20Neural%20Network/datasets/test_catvnoncat.h5
Resolving github.com (github.com)... 140.82.112.4
Connecting to github.com (github.com)|140.82.112.4|:443... connected.
HTTP request sent, awaiting response... 302 Found
Location: https://raw.githubusercontent.com/rvarun7777/Deep_Learning/master/Neu
ral%20Networks%20and%20Deep%20Learning/Week%202/Logistic%20Regression%20as%20a%
20Neural%20Network/datasets/test_catvnoncat.h5 [following]
--2023-04-02 20:00:42-- https://raw.githubusercontent.com/rvarun7777/Deep Lear
ning/master/Neural%20Networks%20and%20Deep%20Learning/Week%202/Logistic%20Regre
ssion%20as%20a%20Neural%20Network/datasets/test_catvnoncat.h5
Resolving raw.githubusercontent.com (raw.githubusercontent.com)... 185.199.108.
133, 185.199.110.133, 185.199.109.133, ...
Connecting to raw.githubusercontent.com (raw.githubusercontent.com)|185.199.10
8.133|:443... connected.
HTTP request sent, awaiting response... 200 OK
Length: 616958 (602K) [application/octet-stream]
Saving to: 'test_catvnoncat.h5'
test catvnoncat.h5 100% [==================>] 602.50K --.-KB/s in 0.1s
2023-04-02 20:00:42 (5.70 MB/s) - 'test_catvnoncat.h5' saved [616958/616958]
--2023-04-02 20:00:42-- https://github.com/rvarun7777/Deep Learning/raw/maste
r/Neural%20Networks%20and%20Deep%20Learning/Week%202/Logistic%20Regression%20a
s%20a%20Neural%20Network/datasets/train_catvnoncat.h5
Resolving github.com (github.com)... 140.82.112.4
Connecting to github.com (github.com) |140.82.112.4|:443... connected.
HTTP request sent, awaiting response... 302 Found
Location: https://raw.githubusercontent.com/rvarun7777/Deep_Learning/master/Neu
ral%20Networks%20and%20Deep%20Learning/Week%202/Logistic%20Regression%20as%20a%
20Neural%20Network/datasets/train catvnoncat.h5 [following]
--2023-04-02 20:00:43-- https://raw.githubusercontent.com/rvarun7777/Deep_Lear
ning/master/Neural%20Networks%20and%20Deep%20Learning/Week%202/Logistic%20Regre
ssion%20as%20a%20Neural%20Network/datasets/train_catvnoncat.h5
Resolving raw.githubusercontent.com (raw.githubusercontent.com)... 185.199.108.
133, 185.199.110.133, 185.199.109.133, ...
Connecting to raw.githubusercontent.com (raw.githubusercontent.com)|185.199.10
8.133|:443... connected.
HTTP request sent, awaiting response... 200 OK
Length: 2572022 (2.5M) [application/octet-stream]
Saving to: 'train catvnoncat.h5'
train catvnoncat.h5 100%[==================>] 2.45M 6.36MB/s in 0.4s
2023-04-02 20:00:43 (6.36 MB/s) - 'train_catvnoncat.h5' saved [2572022/2572022]
```

```
In [ ]:
# Load dataset: Numpy version
        device = "cpu"
        def load_dataset_np():
             train_dataset = h5py.File('train_catvnoncat.h5','r')
         #
            train set x orig = np.array(train dataset["train set x"][:])
             train_set_y_orig = np.array(train_dataset["train_set_y"][:])
```

```
 test_dataset = h5py.File("test_catvnoncat.h5",'r')
     test_set_x_orig = np.array(test_dataset["test_set_x"][:])
     test_set_y_orig = np.array(test_dataset["test_set_y"][:])
     classes = np.array(test_dataset["list_classes"][:])
     train_set_y_orig = train_set_y_orig.reshape((1, train_set_y_orig.shape[0]))
     test_set_y_orig = test_set_y_orig.reshape((1, test_set_y_orig.shape[0]))
     return train_set_x_orig, train_set_y_orig, test_set_x_orig, test_set_y_orig
# Loading the data (cat/non-cat)
train_set_x_orig, train_set_y, test_set_x_orig, test_set_y, classes = load_data
# flatten train set and test set
train_set_x = train_set_x_orig.reshape(-1,train_set_x_orig.shape[0]) 
test_set_x = test_set_x_orig.reshape(-1,test_set_x_orig.shape[0])
# standardize
train_set_x = (train_set_x/255)
test_set_x = test_set_x/255
```

```
In [ ]:
# Example of a picture
        index = 25
        plt.imshow(train_set_x_orig[index])
        print ("y = " + str(train_set_y[:, index]) + ", it's a '" + classes[np.squeeze(
```
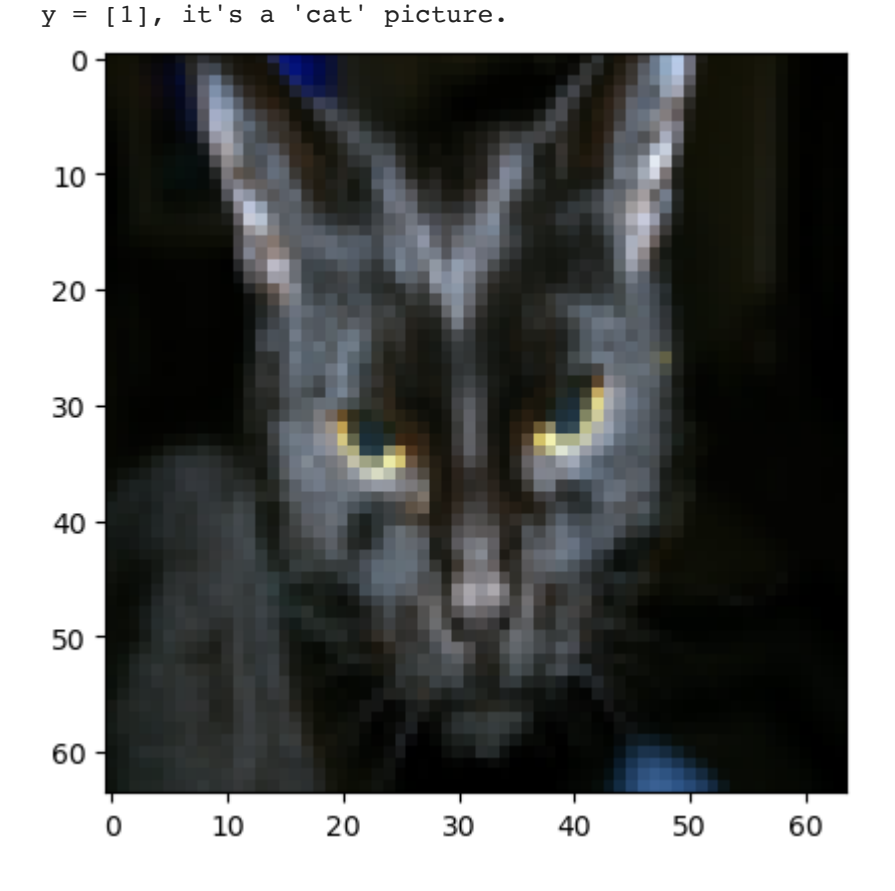

Propagatioin

At each layer during forward propogation

 $X_{m*n}:$  Input where m = number of inputs, n = input size.

 $Y_{m\ast 1}$ : Target

 $W_{k\ast n}$  and  $b$ : weights where n = input size, k = output layer size

#### Step 1: Give a prediction

Prediction:  $Z = (W)^T \cdot X + b = (y'_1, y'_2, \ldots, y'_n)$  (Matrix multiplication)  $'_{1}, y'_{2}$  $y'_2,\ldots,y'_n)$ 

Activation:  $A = \sigma(Z) = (a_1, a_2, \ldots, a_n)$  (We chose sigmoid act. function)

where  $n =$  input size. The dimension of A = dimemsion of X.

Linear Combination!

#### Step 2: Calculates the loss

$$
J = \sum_{1}^{m} [y^i * \log(a^i) + (1 - y^i) \log(1 - a^i)]
$$

Calculate the difference between the activations and the target through what's called the loss function.

#### Step 3: Update the gradients

Use the Loss to update gradients, which in the optimazation step later on, will be used to update weights

Difference = 
$$
[(a^1 - y^1), \dots, (a^n - y^n)] = A - Y
$$
  
\n
$$
\frac{dJ}{dW} = \frac{1}{m} * \sum_{i=1}^m X * (A - Y)^T
$$
\n
$$
\frac{dJ}{db} = \frac{1}{m} * \sum_{i=1}^m \frac{dJ}{db^i} = \frac{1}{m} * \sum_{i=1}^m (a^i - y^i)
$$

### Gradients Descent

An optimiazation algorithm that allows us to get closer to the optimal prediction.

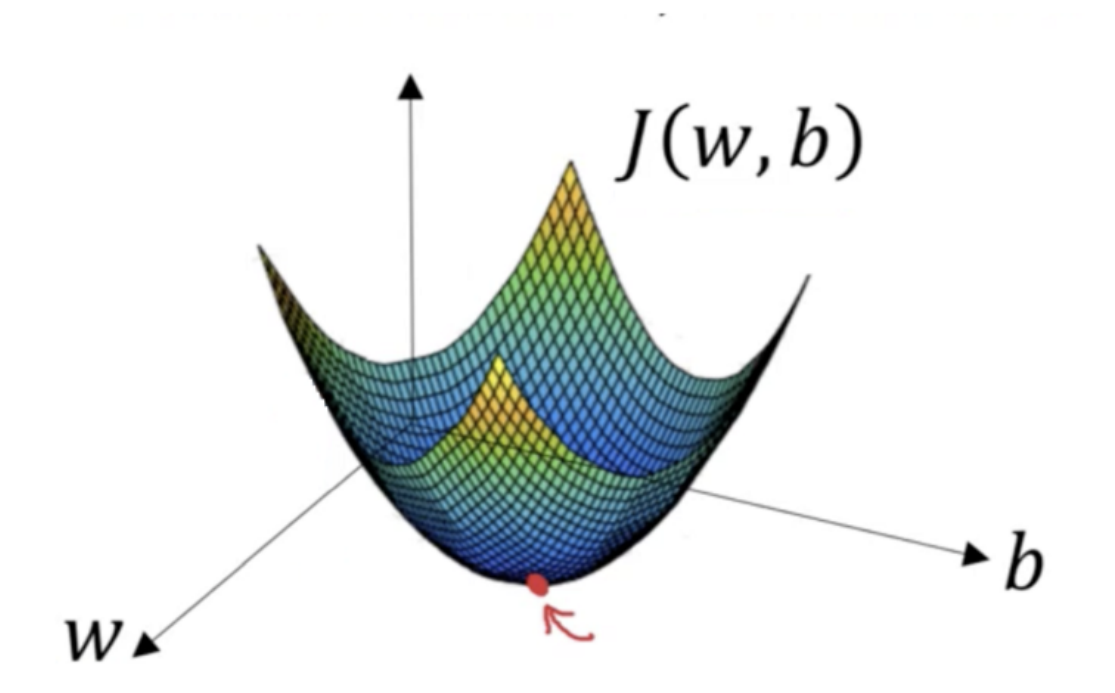

Gradient is the derivative of Loss with respect to weights, i.e. how does our loss changes according the change in weights.

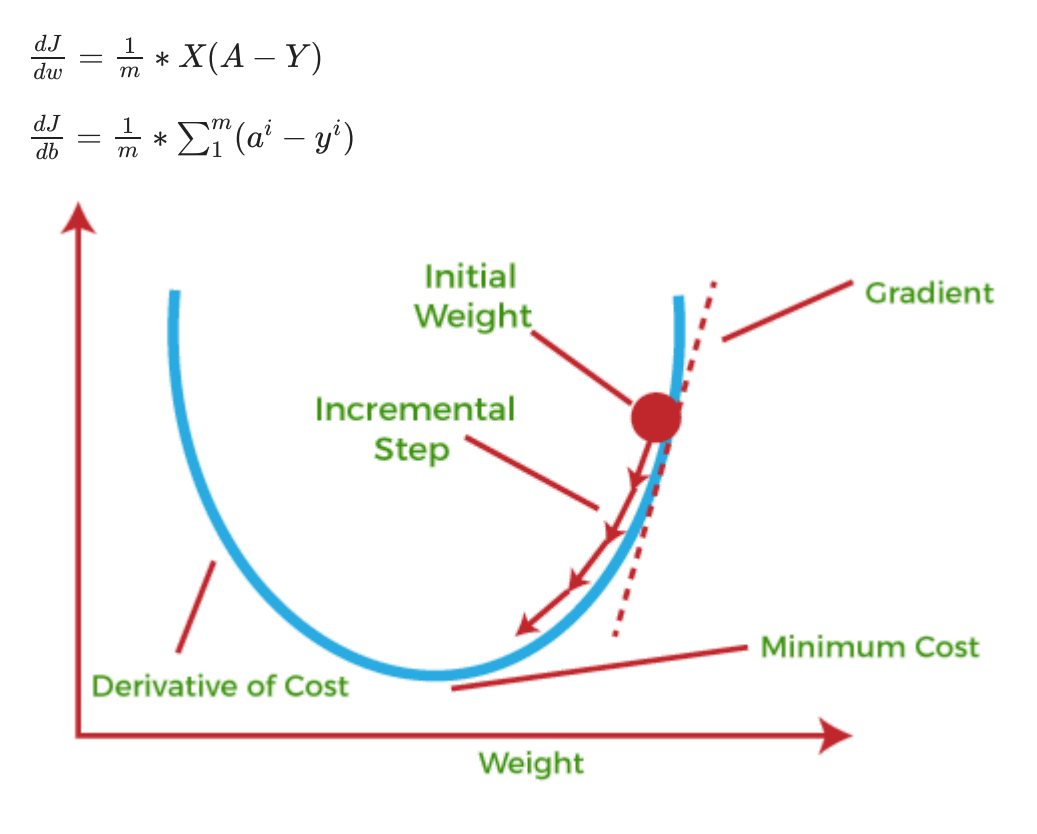

Gradient descent allows us to lower cost through iterations of training.

Two common types of Gradient Descent

- 1. Stochastic Gradient Descent (SGD)
- . Mini-batch gradient descent (batch)

## Let's Implement Forward propagation

### - Load data

def propagate(w,b,X,Y)

```
In [ ]:
# FORWARD PROPAGATION (FROM X TO COST)
       def propagate(w, b, X, Y):
           # X: n*m
            # Y: k'*m
            # W: n * output_layer_size
            # b: constant/number
         m = X.shape[1] # m = number of inputs
         z = np.dot(w.T, X) + b # Make Prediction
         A = 1/(1 + np.exp(-z)) # Activation to add non-linearity
           cost = -1/m * np.sum(Y * np.log(A) + (1-Y)*np.log(1-A)) # cost function
            # BACKWARD PROPAGATION (TO FIND GRAD)
            dw = 1/m * np.dot(X,(A-Y).T)
            db = 1/m * np.sum(A-Y)
            cost = np.squeeze(np.array(cost)) # do some dimension work
            # return cost and gradients
            grads = {"dw": dw,
                     "db": db}
            return grads, cost
```
## **Optimization**

The goal of optimzation is to learn the "best" parameters  $W$  and  $b$  such that we can minmize the loss function  $J.$ 

def optimize(w, b, X, Y, epochs, learning\_rate)

 $W$ : initial weights (usually some matrix of zeros or ones)

 $\emph{b}$ : initial bias

 $X_{n\ast m}$ : inputs

 $Y_m$ : target/label

Formulas for updating the variables:

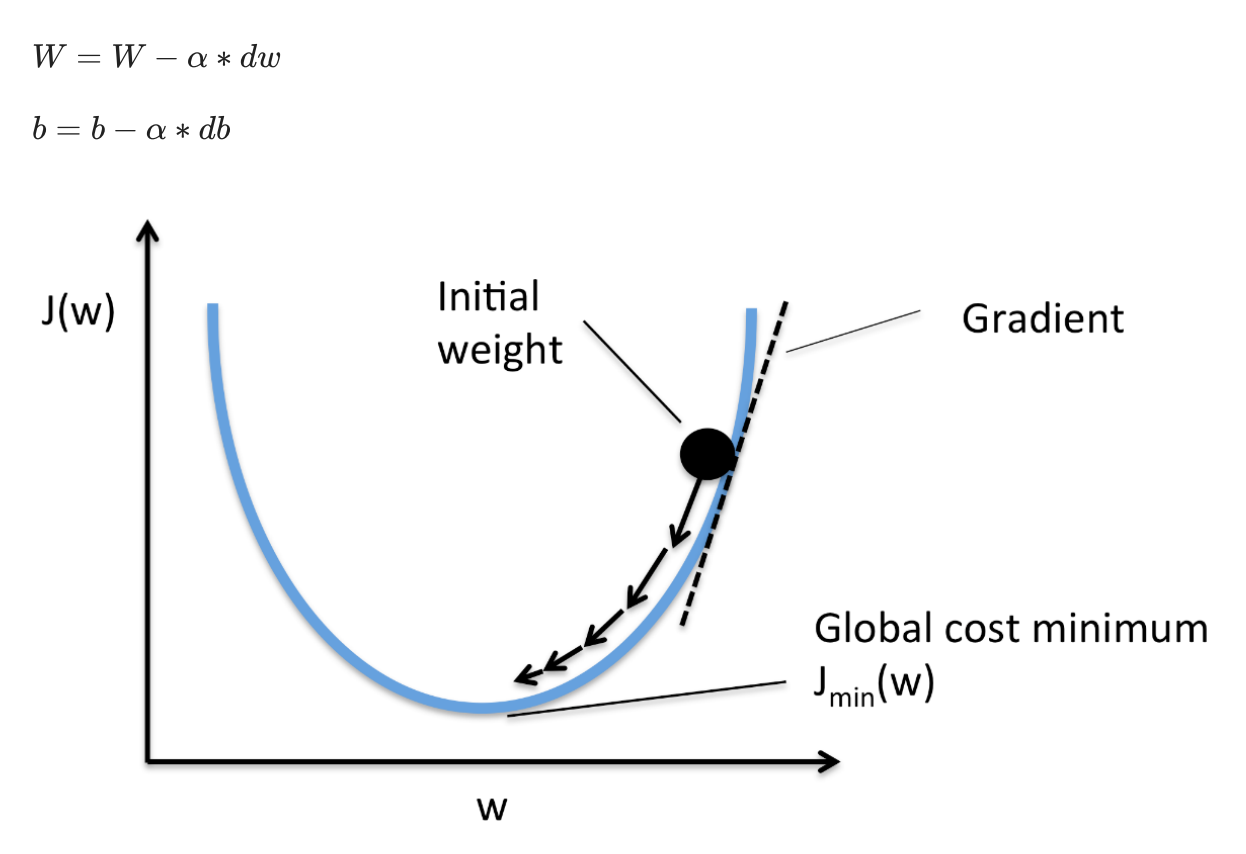

### Learning rate

The learning rate defines how frequently the model will update its weights. The idea is that we want the model to update the weight at such a frequency that it can reaches its optimal performance.

- If the learning rate is too small, it might take thousands of years to train a model.
- If the learning rate is too high, we are at risk of missing the global minimum(i.e. overfitting)

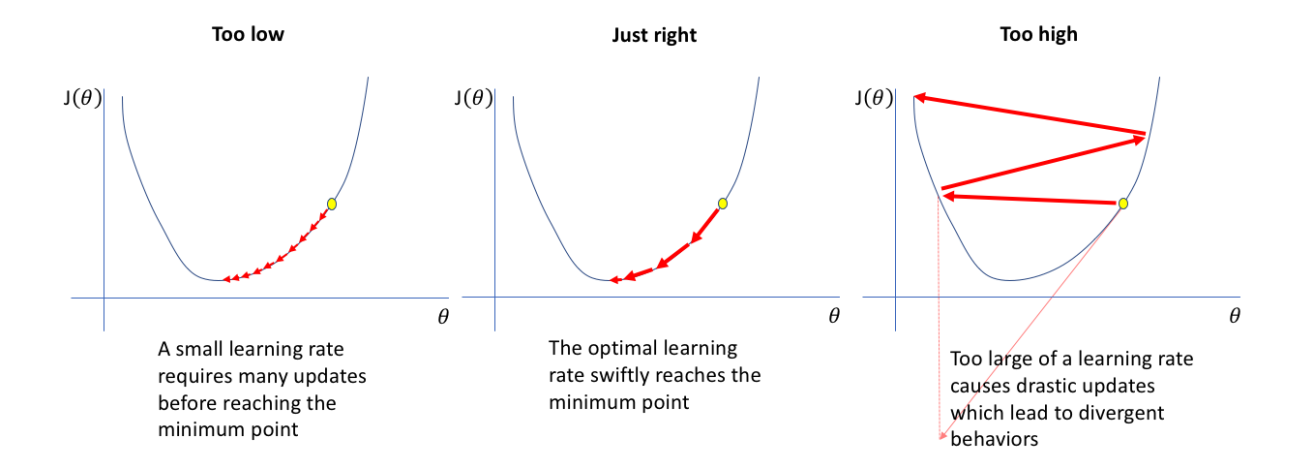

```
In [ ]:
import copy
        def optimize(w, b, X, Y, num_iterations=100, learning_rate=0.009, print_cost=Fa
             w = copy.deepcopy(w)
             b = copy.deepcopy(b)
             costs = []
            for i in range(num iterations):
                  grads,cost = propagate(w,b,X,Y)
                  # Retrieve derivatives
                  dw = grads["dw"]
                  db = grads["db"]
                 # update parameters
                 w = w - learning_rate * dw
                  b = b - learning_rate * db
                 # Record the costs
                 if i % 100 == 0:
                     costs.append(cost)
                      # Print the cost every 100 training iterations
                      if print_cost:
                          print ("Cost after iteration %i: %f" %(i, cost))
              params = {"w": w,
                        "b": b}
              grads = {"dw": dw,
                       "db": db}
             return params, grads, costs
```
### Put pieces together

- 1. Initialize weights
- . Train the model with training dataset(propagation and optimization)
- 3. Make prediction on the test set

Prediction function:

if the predicted probability for an test sample is greater than 0.5, it is a cat. Otherwise, the model thinks that it is not a cat.

```
In [ ]:
# Prediciton given test-set
        def predict(w, b, X):
             # w,b: weights after training
             # X: test_X_dataset
             m = X.shape[1]
             Y prediction = np \cdot zeros((1, m))
```

```
 w = w.reshape(X.shape[0], 1)
             #Make prediction:
            A = 1/(1 + np \cdot exp(-(np \cdot dot(w \cdot T, X) + b))) for i in range(A.shape[1]):
                  if A[0,i]>0.5:
                    Y_prediction[0,i] = 1
                  else:
                   Y prediction[0,i] = 0 return Y_prediction
In [ ]:
def model(X_train, Y_train, X_test, Y_test, num_iterations=2000, learning_rate=
             #initialize weights
             w,b = np.zeros((X_train.shape[0],1)),0.0
             # train model with train data set
              params,grads,costs = optimize(w,b,X_train,Y_train,num_iterations,learning_r
             w,b = params['w'],params['b']
              # make prediction
             Y_prediction_test = predict(w,b,X_test)
             Y_prediction_train = predict(w,b,X_train)
              # YOUR CODE ENDS HERE
              # Print train/test Errors
             if print_cost:
                  print("train accuracy: {} %".format(100 - np.mean(np.abs(Y_prediction_t
                  print("test accuracy: {} %".format(100 - np.mean(np.abs(Y_prediction_te
              d = {"costs": costs,
                   "Y_prediction_test": Y_prediction_test,
                   "Y_prediction_train" : Y_prediction_train,
                  "w" :: w, "b" : b,
                  "learning rate" : learning rate,
                  "num iterations": num iterations}
              return d
```
In [ ]: logistic\_regression\_model **=** model(train\_set\_x, train\_set\_y, test\_set\_x, test\_se

```
Cost after iteration 0: 0.693147
Cost after iteration 100: 0.709726
Cost after iteration 200: 0.657712
Cost after iteration 300: 0.614611
Cost after iteration 400: 0.578001
Cost after iteration 500: 0.546372
Cost after iteration 600: 0.518331
Cost after iteration 700: 0.492852
Cost after iteration 800: 0.469259
Cost after iteration 900: 0.447139
train accuracy: 84.21052631578948 %
test accuracy: 34.0 %
```

```
In [ ]:
# Plot learning curve (with costs)
        costs = np.squeeze(logistic_regression_model['costs'])
        plt.plot(costs)
        plt.ylabel('cost')
        plt.xlabel('iterations (per hundreds)')
        plt.title("Learning rate =" + str(logistic_regression_model["learning_rate"]))
        plt.show()
```
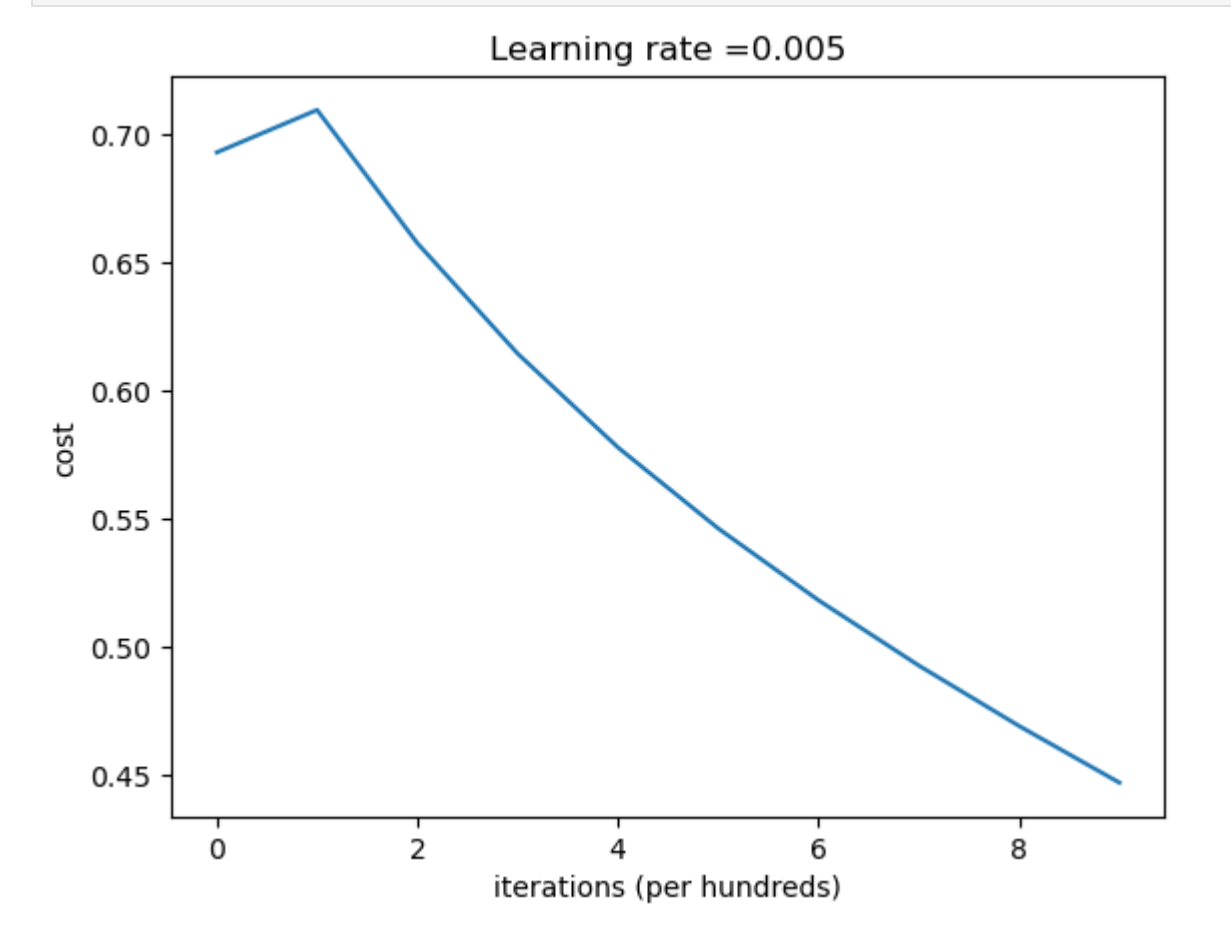

---END of First lecture ---- See you next time~

## Cat Classifier PyTorch Version

```
In [ ]:
        # Import several PyTorch libraries
        import torch
        import torch.nn as nn
        import torch.nn.functional as F
        import torch.optim as optim
In [ ]:
device = "cpu"
        def load_dataset():
             train_dataset = h5py.File('train_catvnoncat.h5','r')
             #
             train_set_x_orig = torch.tensor(train_dataset["train_set_x"][:])
             train_set_y_orig = torch.tensor(train_dataset["train_set_y"][:])
```

```
torch.Size([209])
        torch.Size([209, 12288])
             test_dataset = h5py.File("test_catvnoncat.h5",'r')
            test set x orig = torch.tensor(test dataset["test set x"][:])
            test set y orig = torch.tensor(test dataset["test set y"][:])
             classes = np.array(test_dataset["list_classes"][:])
             train_set_y_orig = train_set_y_orig.reshape((1, train_set_y_orig.shape[0]))
            test set y orig = test set y orig.reshape((1, test set y orig.shape[0]))
            return train set x orig, train set y orig, test set x orig, test set y orig
In [ ]:
# Loading the data (cat/non-cat)
        train_set_x_orig, train_set_y, test_set_x_orig, test_set_y, classes = load_data
        # flatten train set and test set
        train_set_x = train_set_x_orig.reshape(train_set_x_orig.shape[0],-1) 
        test_set_x = test_set_x_orig.reshape(test_set_x_orig.shape[0],-1)
        # standardize
        train set x = (train set x/255)test_set_x = test_set_x/255
        print(train_set_y.squeeze().shape)
        print(train_set_x.shape)
In [ ]:
# Hyperparameters
        # train_set_x.shape == (209,12288)
        input_size = train_set_x.shape[1] # size of one image
        num_epochs = 3000
        learning_rate = .001
        hidden1_size = 128
        hidden2_size = 64
In [ ]:
class CatClassifier(nn.Module):
            def init (self,input size,hidden1 size,hidden2 size):
                 super(CatClassifier,self).__init__()
                 self.layer1 = nn.Linear(input_size,1)
                 self.activate1 = nn.Sigmoid()
             def forward(self,inputs):
                 output = self.layer1(inputs.float())
                 output = self.activate1(output)
                 return output
        model = CatClassifier(input_size,hidden1_size,hidden2_size)
        criterion = nn.BCELoss()
        # Note: SGD performs better on image classification task than Adam. 
        # SGD, stochastic gradient descent is precisely substrating weights * learning 
        optimizer = optim.SGD([p for p in model.parameters() if p.requires_grad], lr=le
In [ ]:
losses = []
        target = train_set_y.float().squeeze()
```
**for** epoch **in** range(num\_epochs):

```
 #output weights
 outputs = model(train_set_x).squeeze()
 #calculate binary cross entropy loss
 loss = criterion(outputs,target)
 #Clear out gradients from previous epoch
 optimizer.zero_grad()
 # do backward propogation
 loss.backward()
 # using SGD to do gradient descent
 optimizer.step()
 losses.append(loss.item())
```
- In [ ]: plt**.**plot(losses)
- [<matplotlib.lines.Line2D at 0x169034af0>] Out[ ]:

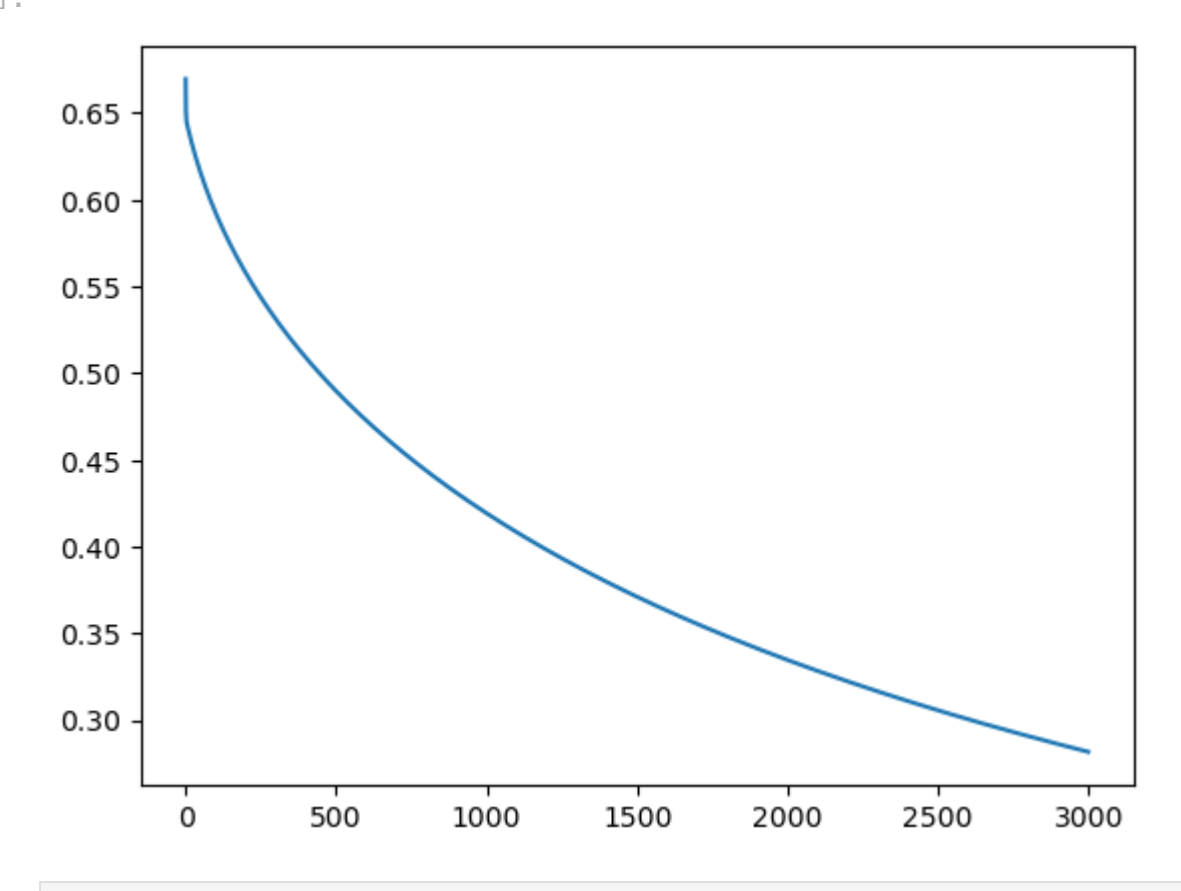

```
In [ ]:
# test size: 50 * 12288
        labels = test_set_y.squeeze()
        outputs = model(test_set_x).squeeze()
        predictions = torch.maximum(outputs,torch.ones(outputs.shape))
        n_correct = (predictions==labels).sum().item()
        accuracy = n_correct/50
        print(f'accuracy: {(accuracy*100):.3}%')
```

```
accuracy: 66.0%
```
## Some fun things you can do

- play around with [https://playground.tensorflow.org](https://playground.tensorflow.org/)
- Watch the neural [network](https://www.youtube.com/watch?v=aircAruvnKk&list=PLZHQObOWTQDNU6R1_67000Dx_ZCJB-3pi) series by 3b1b

Explore this an interactive [visualization](https://adamharley.com/nn_vis/mlp/3d.html) of what we are trying to make

### An Introduction to Pytorch

```
In [ ]: ]from matplotlib import pyplot as plt
        import torch # you can't pytorch without importing it
        torch.manual_seed(0) # this is just to keep random things consistent for demo
```

```
<torch._C.Generator at 0x117050f10>
Out[ ]:
```
### Tensor Operations

One thing you will be working with a lot is tensor. A tensor can be thought of as a highdimensional matrix (which itself could be though of as a higher dimensional vector).

Let's try making some vectors and matrices first.

```
0ut[]: (tensor([1, 2]), torch.Size([2]))
        tensor([[2, 1],
                [3, 4])
        tensor([[-1, 4],[ 2, 0]In [ ]:
v = torch.tensor([1,2]) # you can create a vector this way
        v, v.shape
In [ ]:
A = torch.tensor([[2, 1], [3, 4]]) # now let's create a square matrix
        B = torch.tensor([[-1, 4], [2, 0]]) # one more
        print(A)
        print(B)
```
And we can do matrix operations on them

```
In [ ]: commatelian<br>
Out[ ]: ctorch._c.(<br>
Tensor( Conception Conception Conception Conception Conception Conception<br>
In [ ]: v = torch.<br>
v, v, shape<br>
Out[ ]: (tensor([1<br>
In [ ]: A = torch.<br>
print(A)<br>
print(A)<br>
tensor([[2]<br>
In [ ]:
               torch.matmul(A, v) # this is a matrix-vector multiplication!
               tensor([ 4, 11])
Out[ ]:
In \fbox{1}:torch.matmul(A, B)
               tensor([[ 0, 8],
Out[ ]:
                             [ 5, 12]In \lceil \cdot |: \rceilA.T # this is how you take a transpose
               tensor([[2, 3],
Out[ ]:
                             [1, 4])
In \lceil \cdot \rceil:
               torch.det(A.float()) # even take the determinant (doesn't work for int matrix, 
               tensor(5.)Out[ ]:
```
A very powerful thing torch lets you do is tensor calculus. Let's create a random tensor with gradient enabled.

```
torch.Size([2, 3, 4])
        tensor([[[-1.1258, -1.1524, -0.2506, -0.4339],
                 [0.8487, 0.6920, -0.3160, -2.1152],[ 0.4681, -0.1577, 1.4437, 0.2660]],
                [ [ 0.1665, 0.8744, -0.1435, -0.1116 ], [ 0.9318, 1.2590, 2.0050, 0.0537],
                 [ 0.6181, -0.4128, -0.8411, -2.3160]], requires grad=True)
In [ ]: x = torch.randn((2,3,4), requires_grad = True) # track gradients
        print(x.shape)
        print(x)
```
Now, if we do a bunch of calculations based on the tensor... Notice we get a single tensor that's the mean of w after all these business

```
Out[]: tensor(10.1019, grad_fn=<MeanBackward0>)
In [ ]:
y = x + 3.0
        z = y*y
        w = z.mean()
        w
```
Watch the magic as we call  $w$ . backward  $-$  it calculates the partial derivative of values in the tensors that lead to the value of w and eventually goes back to  $x$ , which we said requires\_grad=True

```
tensor([[[0.1562, 0.1540, 0.2291, 0.2138],
                  [0.3207, 0.3077, 0.2237, 0.0737],
                  [0.2890, 0.2369, 0.3703, 0.2722]],
                 [[0.2639, 0.3229, 0.2380, 0.2407],
                  [0.3277, 0.3549, 0.4171, 0.2545],
                  [0.3015, 0.2156, 0.1799, 0.0570]]])
In [ ]:
w.backward()
        print(x.grad) # each element is ∂w/∂x
```
Another example that shows the partial derivative relation more clearly

```
In [ ]: x = torch.tensor([2.0, 6.0], requires_grad = True) # track gradients
        y = x**3
        z = y.sum()
        z.backward()
        x.grad
```

```
Out[ ]: tensor([ 12., 108.])
```
There are ways to stop torch from keeping track of gradient when you don't want it to. Examples are as follows, but we won't go into detail right now

```
x.requires_grad_(False)
y = x.detach() + 2
with torch.no_grad():
   y = x.detach() + 2
```
### Some linear regression — optimizing one variable

```
In [ ]:
# we are trying to fit f(x) = 3 * x
         X = torch.tensor([1, 2, 3, 4, 5, 6], dtype=torch.float32)
         Y = torch.tensor([3.07, 5.93, 9.04, 11.97, 15.12, 17.89], dtype=torch.float32)
In [ ]:
plt.scatter(X, Y) # looks linear enough!
         <matplotlib.collections.PathCollection at 0x116e4ddf0>
Out[ ]:
          18
          16
          14
          12
          10
           8
           6
           4
                             \overline{2}5
                 1
                                          3
                                                        4
                                                                                 6
In \begin{bmatrix} \cdot \\ \cdot \end{bmatrix}: # we try to learn this c in f(x) = c * xc = torch.tensor(0.0, dtype=torch.float32, requires_grad=True)
         def predict(x):
            return c * x
         # Mean squared error
         def calc_loss(y, y_hat):
           return ((y_hat - y) * * 2).mean()
```

```
# training params
learning_rate = 0.01
n_iters = 100
```
**for** epoch **in** range(n\_iters):

```
<epoch 1> c = 0.9096, loss = 136.3765, f(5) prediction = 4.548
        <epoch 11> c = 2.9423, loss = 0.1053, f(5) prediction = 14.712
        \epsilon <epoch 21> c = 2.9971, loss = 0.0065, f(5) prediction = 14.985
        <epoch 31> c = 2.9985, loss = 0.0064, f(5) prediction = 14.993
        \epsilon <epoch 41> c = 2.9986, loss = 0.0064, f(5) prediction = 14.993
        <epoch 51> c = 2.9986, loss = 0.0064, f(5) prediction = 14.993
        <epoch 61> c = 2.9986, loss = 0.0064, f(5) prediction = 14.993
        \epsilon <epoch 71> c = 2.9986, loss = 0.0064, f(5) prediction = 14.993
        \epsilon <epoch 81> c = 2.9986, loss = 0.0064, f(5) prediction = 14.993
        <epoch 91> c = 2.9986, loss = 0.0064, f(5) prediction = 14.993
              # do prediction
             y_hat = predict(X)
             # calculate loss
             loss = calc_loss(Y, y_hat)
             # calculate partial derivatives
             loss.backward()
             # optimize using those partial derivatives
             with torch.no_grad():
                  c -= learning_rate * c.grad
             # clear gradient (for next round)
             c.grad.zero_()
             if epoch % 10 == 0:
                 print(f'<epoch {epoch+1}> c = {c.item():.4f}, loss = {loss.item():.4f},
In [ ]:
# examine the predictions
        plt.scatter(X, Y) # original
        with torch.no_grad():
            Y hat = [predict(x) for x in X]
```

```
plt.scatter(X, Y hat)
```

```
<matplotlib.collections.PathCollection at 0x16912dc10>
Out[ ]:
```
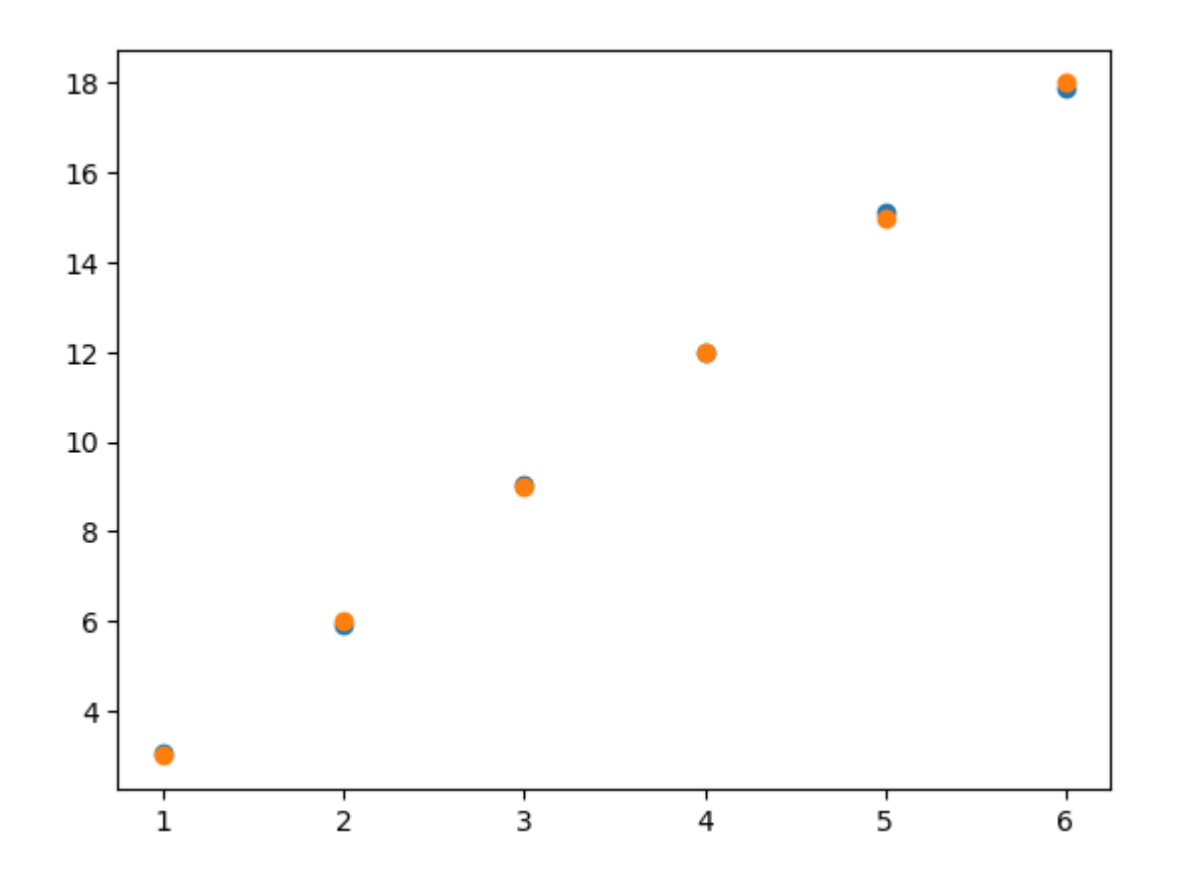

## MNIST Digit Classifier

—The Hello World of neural networks (...?)

```
In [ ]: ]import torch
        import torch.nn as nn
        import torchvision
        import torchvision.transforms as transforms
        import matplotlib.pyplot as plt
        import torch.nn.functional as F
        from tqdm.notebook import tqdm
In [ ]:
# this lets us use GPU, if one is available
        if torch.cuda.is_available():
             device = torch.device("cuda:0") 
             print("Running on gpu")
        # this is Apple's GPU, if there exists one
        elif torch.backends.mps.is_available():
             device = torch.device("mps")
             print("Running on mps")
        # Otherwise CPU, which will be much slower
        else:
             device = torch.device("cpu")
             print("Running on cpu")
```

```
Running on mps
```
In [ ]: *# constants. don't touch or things may break* input\_size **=** 784 *# (28 \* 28) images*

```
num_classes = 10
        # hyperparams. You can play around with these
        hidden1_size = 256
        hidden2_size = 64
        num_epochs = 10
        batch_size = 128
        learning_rate = .0001
In [ ]:
train_dataset = torchvision.datasets.MNIST(root = './data', train = True, trans
        test_dataset = torchvision.datasets.MNIST(root = './data', train = False, trans
In [ ]:
train_loader = torch.utils.data.DataLoader(dataset = train_dataset, batch_size
        test_loader = torch.utils.data.DataLoader(dataset = test_dataset, batch_size =
In [ ]:
samples, labels = next(iter(train_loader))
        print(samples.shape, labels.shape)
        for i in range(8):
             plt.subplot(2,4,i+1)
             plt.imshow(samples[i][0], cmap='gray')
        plt.show()
        torch.Size([128, 1, 28, 28]) torch.Size([128])
          0
                            n
                                                               U
         10
                           \Omega20
            \mathbf 020
                              0
                                       20
                                               0
                                                         20
                                                                 0
                                                                          20
          0
         10
                           0
         20
                                                         20
                                                                          20
            0
                      20
                              0
                                       20
                                               0
                                                                 0
In [ ]:
class NeuralNet(nn.Module):
             def __init__(self, input_size, num_classes, hidden1_size, hidden2_size):
                  super(NeuralNet, self).__init__()
                  self.network = nn.Sequential(
                      nn.Linear(input_size, hidden1_size),
                      nn.ReLU(),
                      nn.Linear(hidden1_size, hidden2_size),
                      nn.ReLU(),
                      nn.Linear(hidden2_size, num_classes),
                      nn.Sigmoid()
```

```
 )
    def forward(self, x):
        return self.network(x)
```
In [ ]: model **=** NeuralNet(input\_size, num\_classes, hidden1\_size, hidden2\_size)**.**to(devic

```
In [ ]:
loss_fn = nn.CrossEntropyLoss()
        optimiser = torch.optim.Adam(model.parameters(), lr = learning_rate)
        losses = []
```

```
In [ ]:
n_total_steps = len(train_loader)
        for epoch in range(num_epochs):
             for i, (images, labels) in enumerate(train_loader):
                 images = images.reshape(-1, 28*28).to(device)
                 labels = labels.to(device)
                 outputs = model(images)
                 loss = loss_fn(outputs, labels)
                 optimiser.zero_grad()
                 loss.backward()
                 optimiser.step()
                 if (i + 1) % 100 == 0:
                     print (f'epoch = [{epoch+1}]/{num epochs}], step = [{i+1}]/{n} total s
             losses.append(loss.item())
```
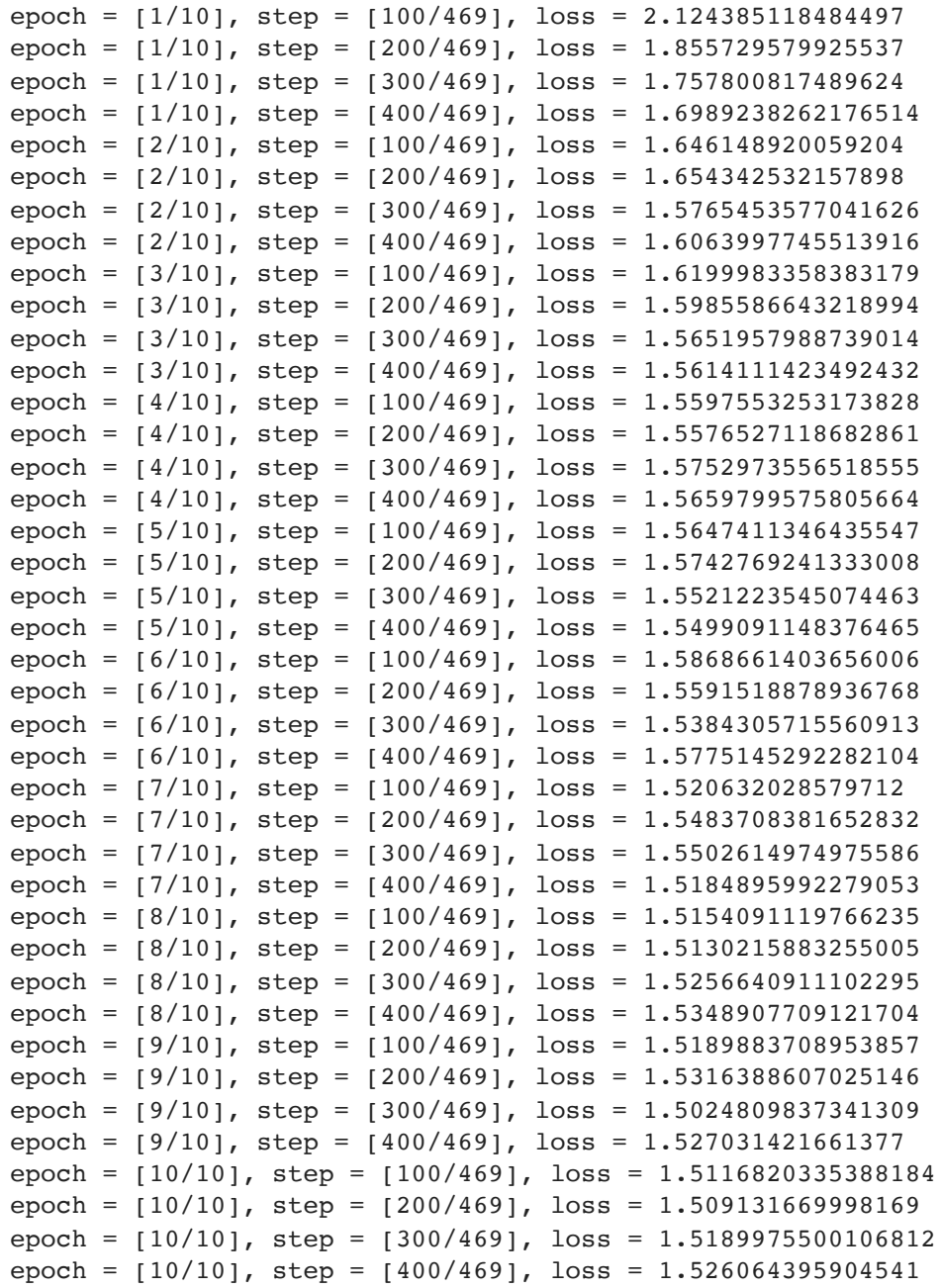

In [ ]: plt**.**plot(losses)

```
0ut[]: [<matplotlib.lines.Line2D at 0x16c4e3ca0>]
```
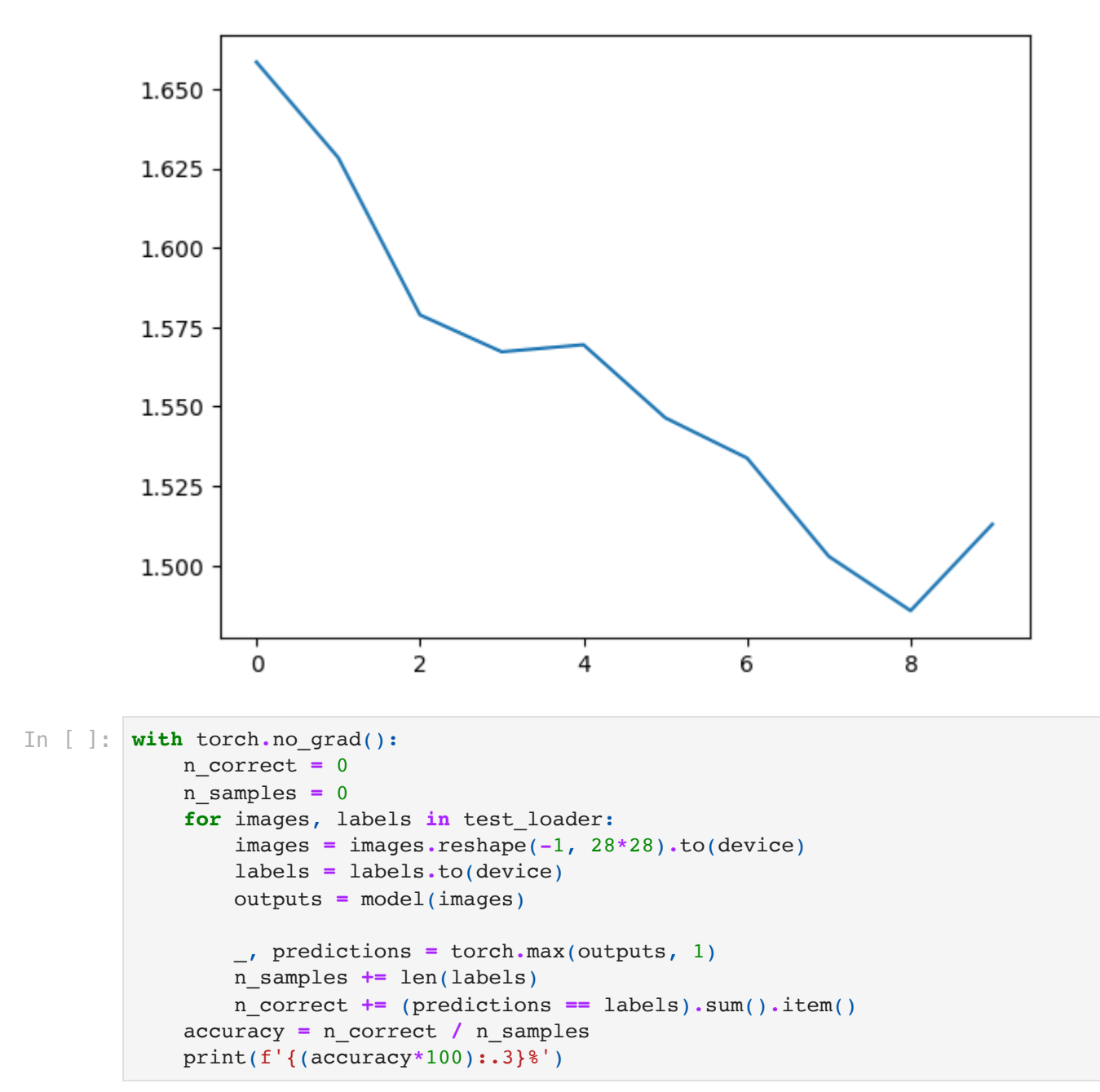

94.0%

## What to do next

More fun things to look at

- CNN on MNIST [visualized](https://adamharley.com/nn_vis/cnn/3d.html)
- <https://poloclub.github.io/cnn-explainer/>
- RNN..? Maybe too complicated
- Different activation functions

# MNIST Classifier, CNN version

if time, else take home